# vaja 05

## **PicoBlaze KCPSM6**

Digitalno načrtovanje – laboratorijske vaje asistent: Nejc Ilc

#### **Uvod**

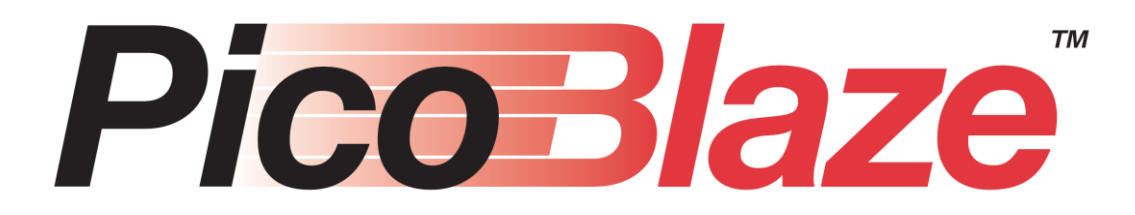

- KCPSM
	- Ken Chapman's PSM
	- Konstant Coded Programmable State Machine
- Enostaven mikrokrmilnik (t.i. soft processor), prilagojen za celostno vgradnjo v Xilinx-ove čipe FPGA
	- arhitektura: 8-bitni RISC
	- zmogljivost: 52-119 MIPS
	- zelo varčen z viri zasede 0,3-5 % vezja FPGA (26 rezin slices)
	- odprtokoden, prost
- Namen uporabe: kompleksni, časovno nekritični avtomati, ki jih programiramo v zbirniku

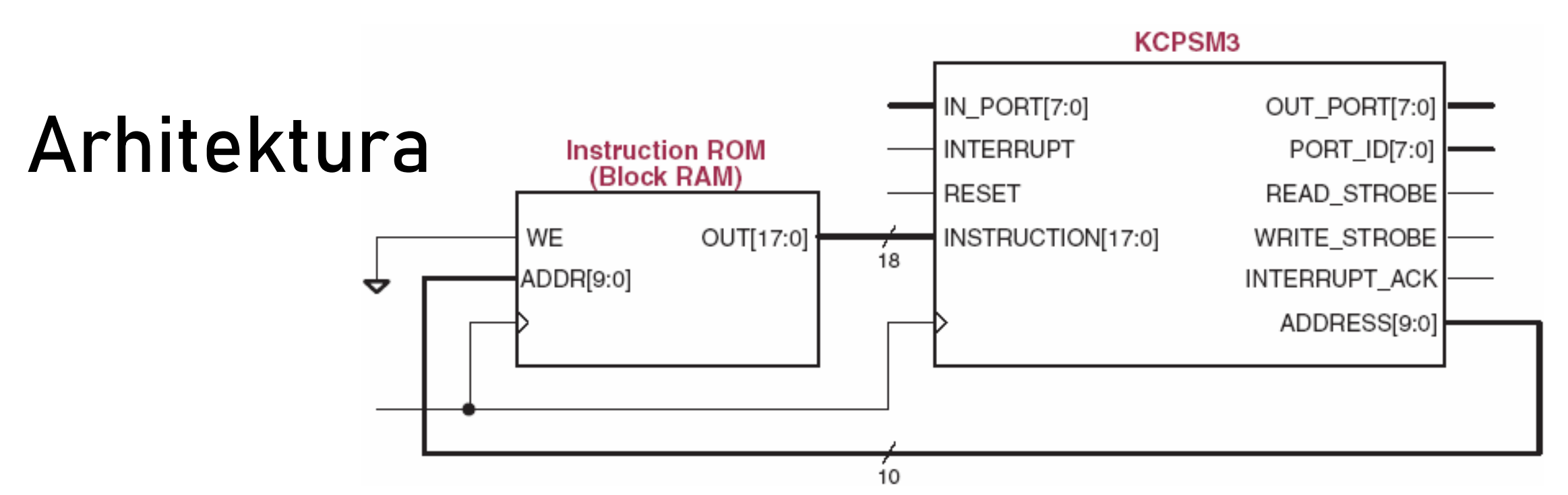

- Implementacijo sestavljata mikrokrmilnik in ukazni pomnilnik (ROM), ki hrani program
	- ukazi so 18-bitni,
	- ukazni pomnilnik hrani do 4 K ukazov (na čipih Artix-7 do 2 K),
	- uporablja komponento "bločni RAM" (BRAM). Vhod WE je 0, kar pomeni, da imamo ROM namesto RAM.
	- Zgornja shema prikazuje KCPSM3, ki naslavlja pomnilnik z 10 biti.

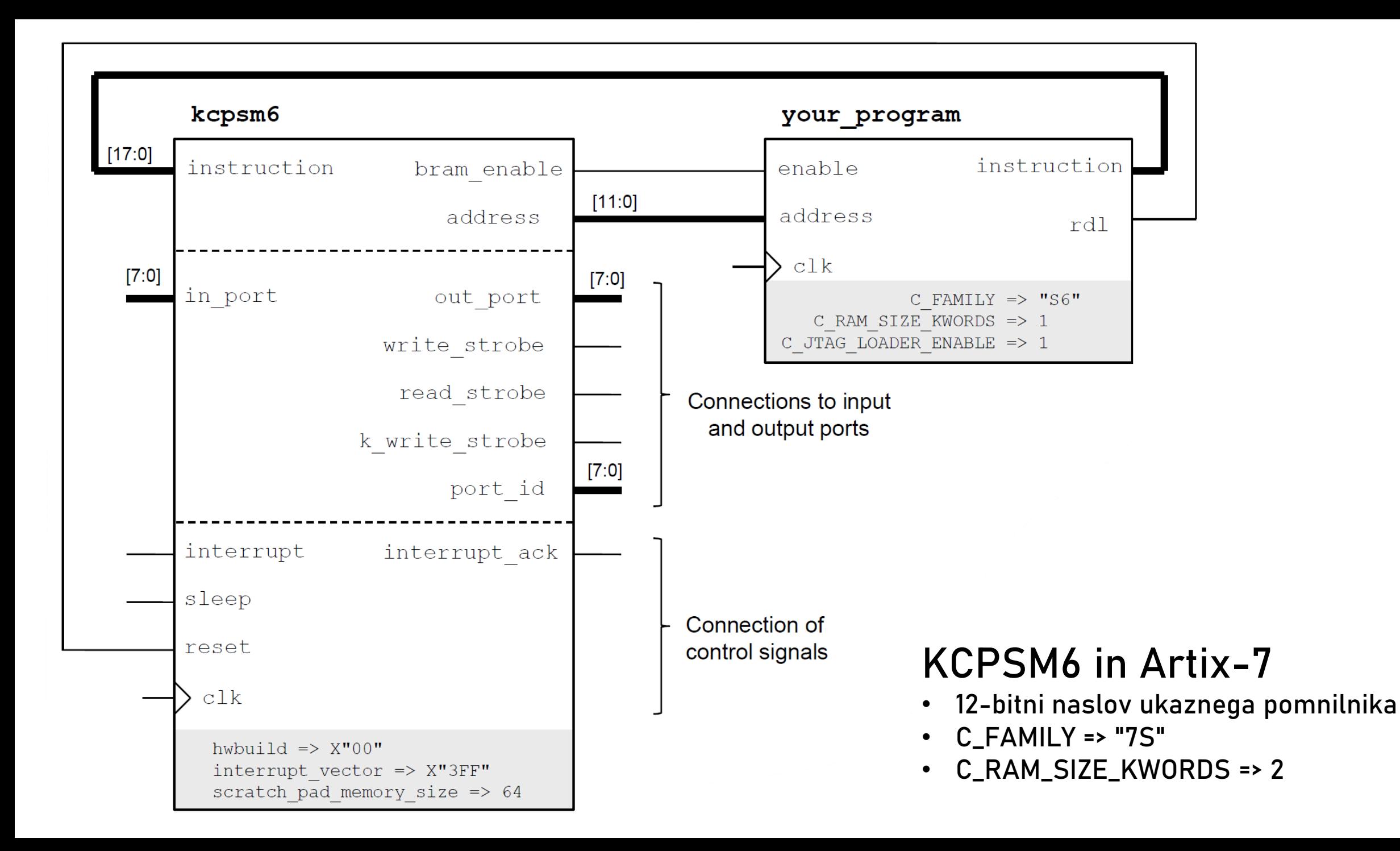

#### **Arhitektura**

- 18-bitni ukazi
	- vsi ukazi se izvajajo 2 urini periodi (RISC)
	- ukazi lahko spreminjajo zastavici Zero (Z) in Carry (C), ki ju lahko uporabimo za procesiranje kaskade 8-bitnih podatkov (npr. 16, 32, 64, …-bitna števila)
- 2 množici 16 8-bitnih splošno-namenskih registrov
	- poimenovani s0-sF
	- množica A in množica B za hiter preklop med neodvisnimi opravili, denimo, ko obdelujemo prekinitev
- (64/128/256)x8 bitni pomnilnik za hranjenje podatkov (Scratchpad RAM)
- Vhod/izhod
	- 8-bitni naslov V/I vrat PORT\_ID (256 možnih vhodov in prav toliko izhodov)
	- 8-bitni podatek, ki se bere iz vhoda IN\_PORT ali piše na izhod OUT\_PORT
- Prekinitve
	- en prekinitveni vhod (INTERRUPT), potrjevanje (INTERRUPT\_ACK)
	- reakcija v 3-4 urinih periodah (čas od aktiviranja prekinitve do vstopa v prekinitveno-servisni program)

#### **Nabor ukazov**

- Vhod/izhod: INPUT, OUTPUT
- Registri: LOAD
- Aritmetični/logični: ADD, SUB, AND, OR, XOR, RL, RR, SL, SR,
- Primerjanje: COMPARE, TEST
- Delo s podatkovnim pomnilnikom: FETCH, STORE
- Skoki, klici: JUMP, CALL, RETURN
- Celoten seznam ukazov: glej naslednjo stran ali [https://docs.xilinx.com/v/u/en-US/ug129,](https://docs.xilinx.com/v/u/en-US/ug129) stran 15, Tabela 3-1

#### **KCPSM6 Instruction Set**

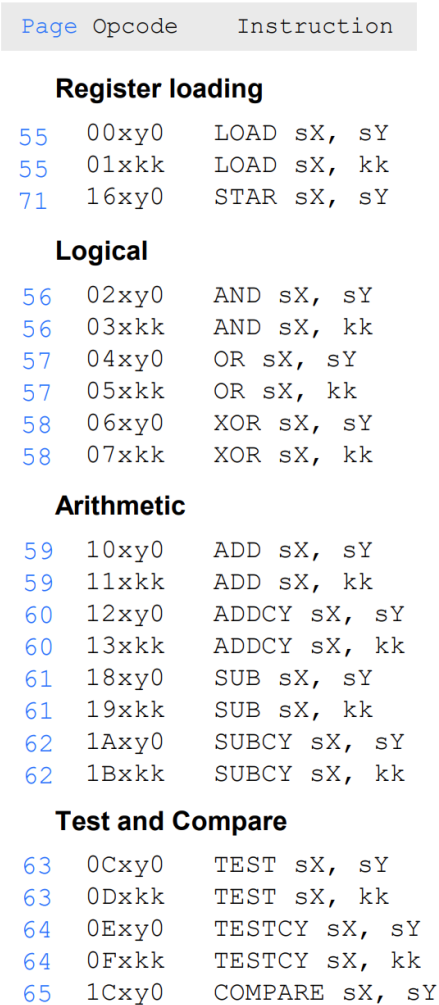

1Dxkk

 $1Exy0$ 

1Fxkk

65

66

66

COMPARE SX, kk

COMPARECY SX, SY

COMPARECY SX, kk

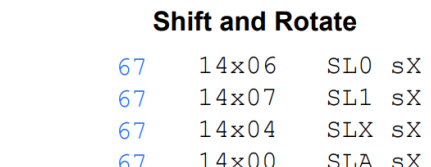

Page Opcode

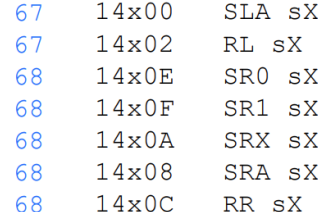

#### **Register Bank Selection**

Instruction

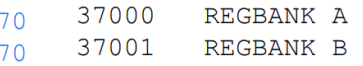

#### **Input and Output**

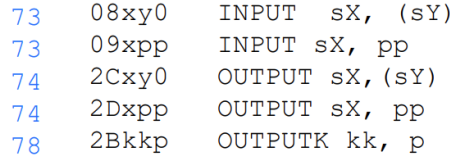

#### **Scratch Pad Memory**

#### (64, 128 or 256 bytes)

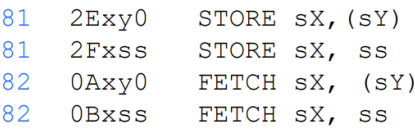

Page Opcode Instruction

#### **Interrupt Handling**

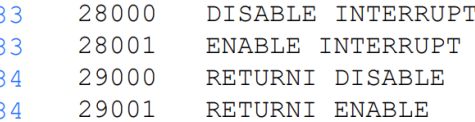

aaa : 12-bit address 000 to FFF kk : 8-bit constant 00 to FF

ss : 8-bit scratch pad location 00 to FF x : Register within bank s0 to sF y : Register within bank s0 to sF

pp : 8-bit port ID 00 to FF p : 4-bit port ID 0 to F

#### Jump

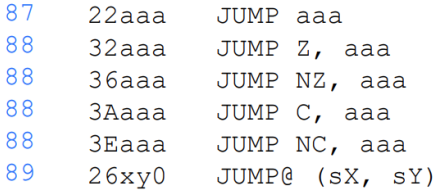

#### **Subroutines**

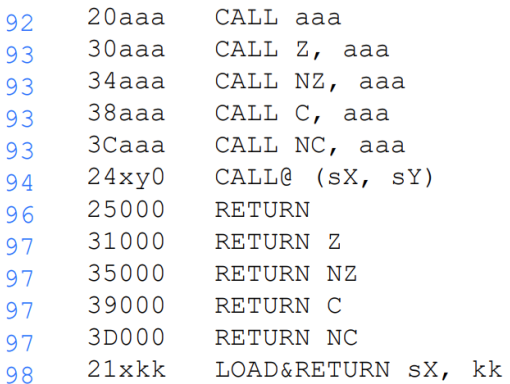

#### **Version Control**

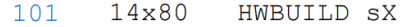

### **Branje vhodov (1)**

- Vrednost na vhodu preberemo z ukazom INPUT
- Sintaksa:
	- INPUT sX, pp
		- v register sX shrani stanje vhoda na naslovu pp
	- INPUT sX, (sY)
		- v register sX shrani stanje vhoda na naslovu, ki se nahaja v registru sY

### **Branje vhodov (2)**

- Na vhodu IN\_PORT je vrednost, ki jo preberemo v register
- PORT\_ID določa naslov vhoda, ki ga beremo

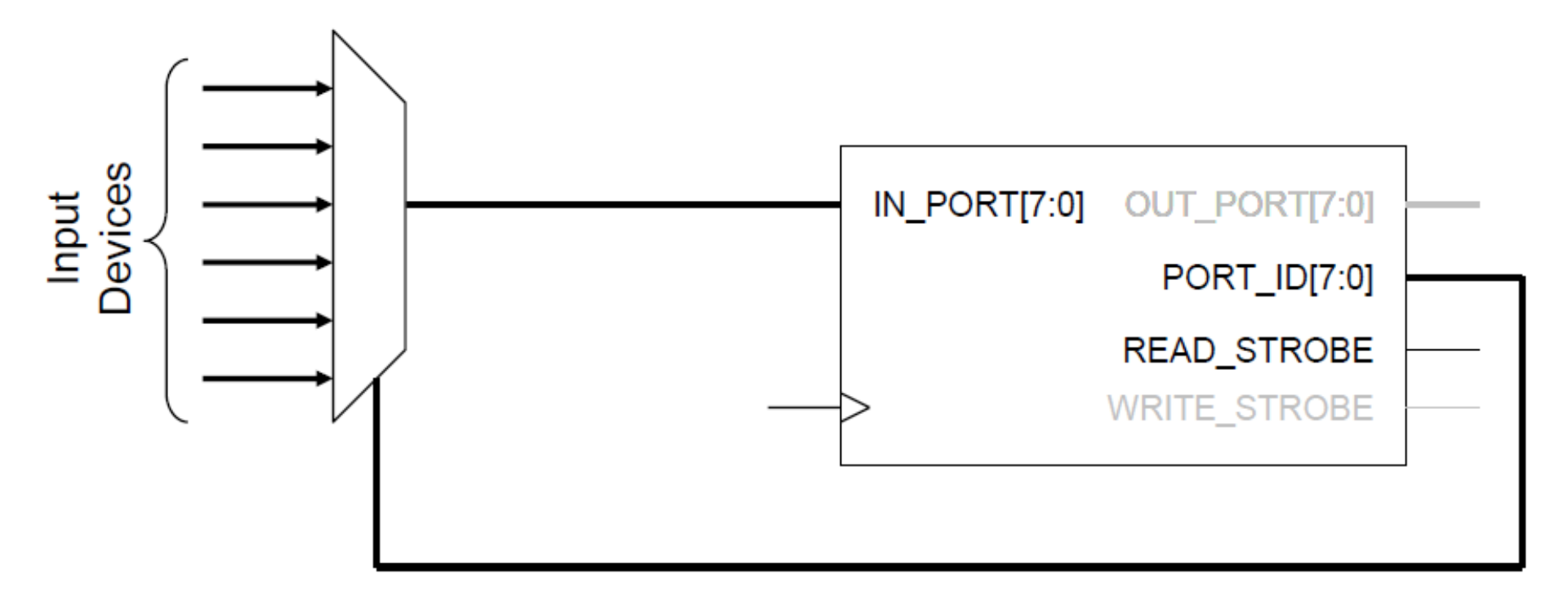

### **Branje vhodov (3)**

- Med izvajanjem ukaza INPUT se na signalu READ\_STROBE generira impulz, ki označuje, da beremo vrednost na vhodu;
- nekaterim vhodom je "vseeno" za ta signal (npr. gumb, stikalo)
- spet drugim vhodom pa ni "vseeno", kdaj smo vrednost prebrali oziroma, ali sploh smo jo prebrali (npr. medpomnilnik FIFO). Pri teh se signal READ\_STROBE uporabi, da lahko odstranijo prebran podatek (pomaknejo vsebino "naprej").

#### **Branje vhodov (4)**

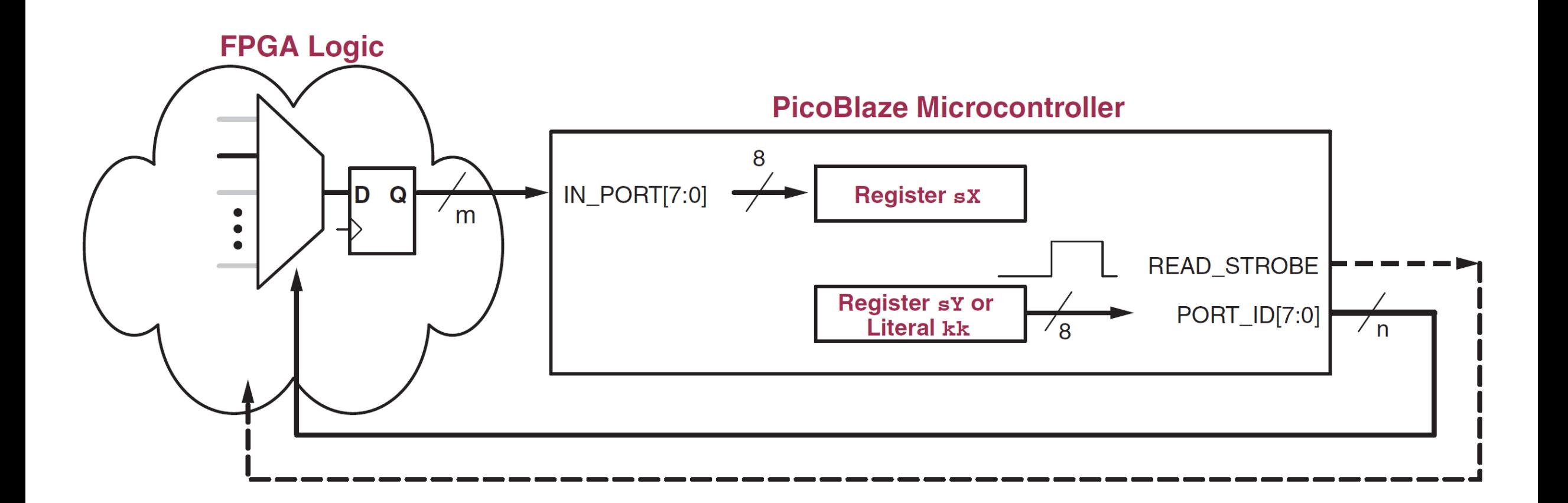

## **Branje vhodov (5)**

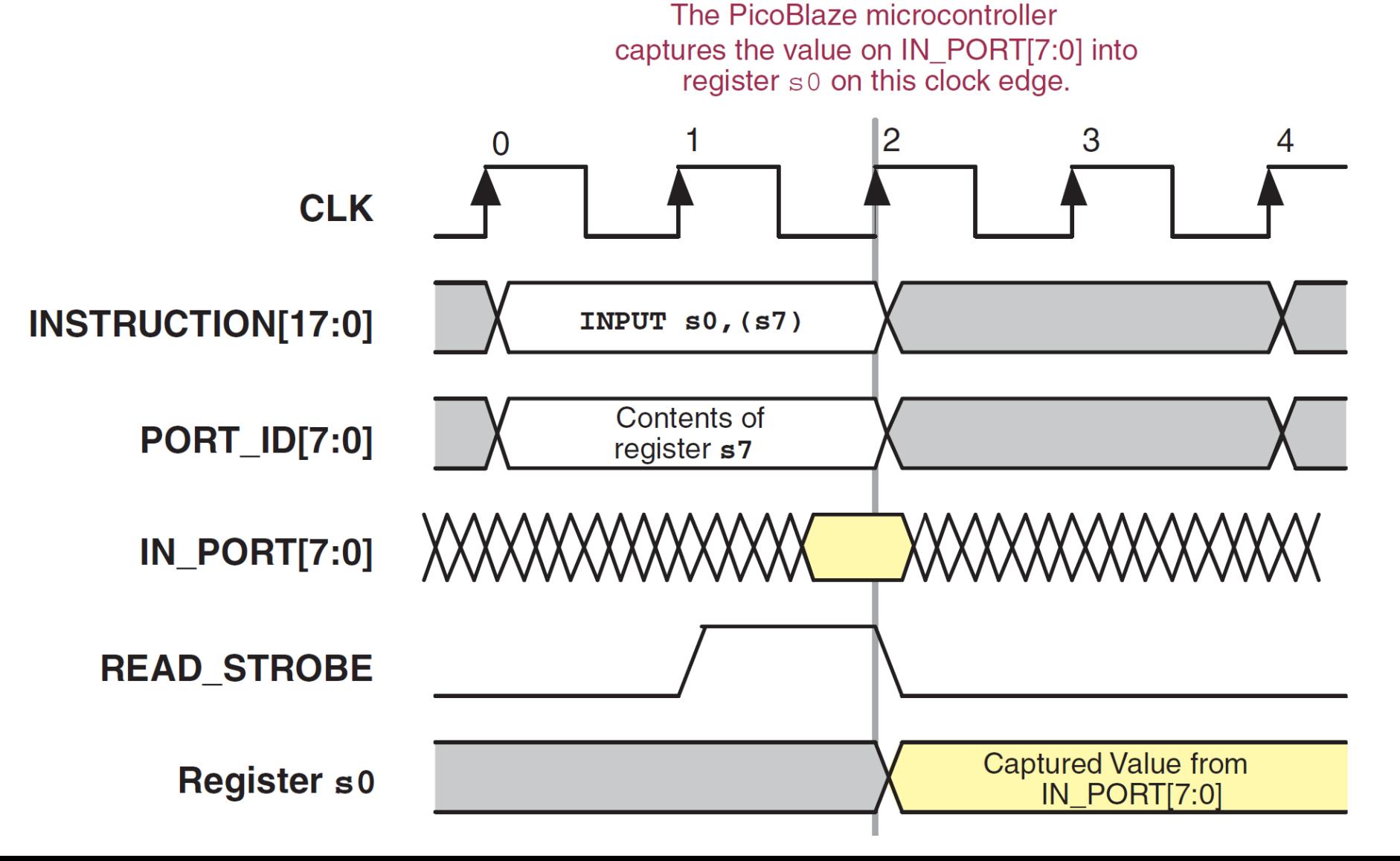

#### **Branje vhodov (6)**

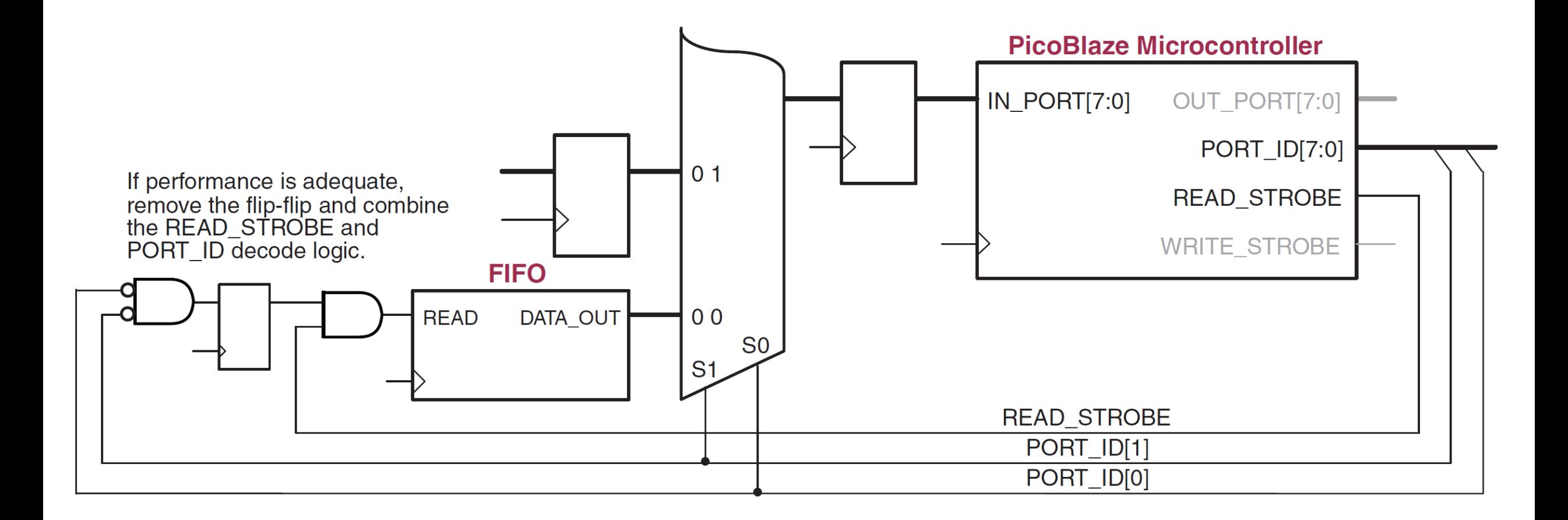

### **Pisanje na izhod (1)**

- Vrednost na izhod postavimo z ukazom OUTPUT
- Sintaksa:
	- OUTPUT sX, pp
		- na izhod z naslovom pp se postavi vsebina registra sX
	- OUTPUT sX, (sY)
		- na izhod z naslovom, ki je shranjen v registru sY, se postavi vsebina registra sX

### **Pisanje na izhod (2)**

- Naslov izhoda se pojavi na signalu PORT\_ID
- Na signalu OUT\_PORT se pojavi vrednost izhoda
- Ob izvajanju ukaza OUTPUT se na signalu WRITE\_STROBE generira impulz, ki označuje pisanje izhoda.

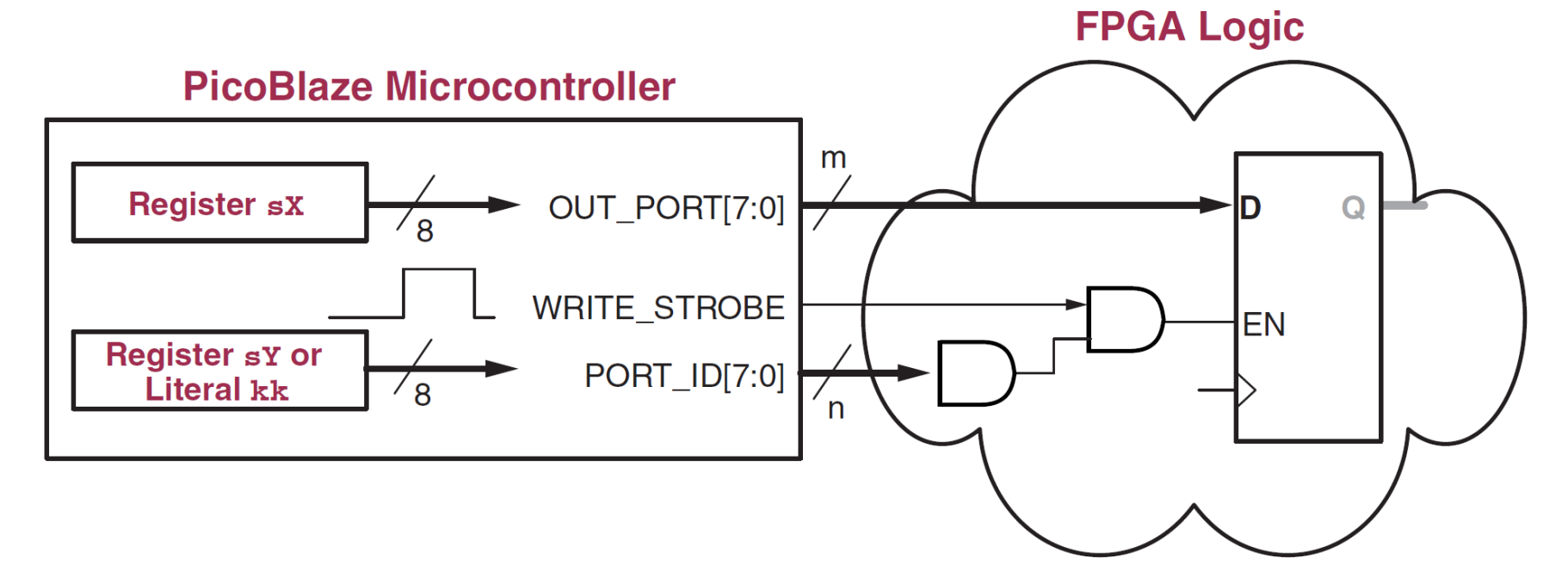

## **Vključitev v projekt (1)**

- Izvorna koda mikrokrmilnika in zbirnik sta na voljo na učilnici in na [uradni spletni strani](https://www.xilinx.com/member/forms/download/design-license.html?filename=KCPSM6_Release9_30Sept14.zip)
- Datoteka *kcpsm6\_design\_template.vhd* vsebuje predlogo kode. V naš projekt kopiramo:
	- deklaracije za:
		- komponenti kcpsm6 in ukazni pomnilnik <your\_program>, ki ga preimenujemo, da ustreza datoteki PSM
		- notranje signale

### **Vključitev v projekt (2)**

#### • za begin

- instanco processor: kcpsm6
	- popravimo ime signala za uro (clk), da ustreza vhodu v naš glavni modul
- kcpsm6\_sleep <= '0'; -- funkcijo za spanje izklopimo
- interrupt <= interrupt\_ack; -- prekinitve si pogledamo naslednjič
- instanco program rom, ki ima ime enako datoteki PSM (brez presledkov!)
	- popravimo ime signala za uro (clk), da ustreza vhodu v naš glavni modul
	- C\_FAMILY => "7S"
	- C\_RAM\_SIZE\_KWORDS => 2
	- C\_JTAG\_LOADER\_ENABLE => 1
- Kodo za preslikavo vhodov/izhodov (če potrebujemo)
	- za učinkovito sintezo upoštevamo navodila glede dekodiranja naslovov port id
		- vhodi: naslovimo toliko bitov, kolikor je res potrebno: case port\_id(1 downto 0) is
		- izhodi: en-bit-en-naslov ("one hot"): if  $port_id(1) = '1'$  then -- port  $0x2$

### **Vključitev v projekt (3)**

- V projektno mapo *<ime\_projekta>.srcs/sources\_1/new* kopiramo:
	- kcpsm6.exe
	- kcpsm6.vhd
	- ROM\_form.vhd
- V tej mapi tudi naredimo datoteko PSM, ki vsebuje program v zbirniku
	- program lahko urejamo tudi v Vivadu, priporočam spremembo tipa datoteke: Sources  $\rightarrow$  izberemo datoteko PSM  $\rightarrow$  desni klik  $\rightarrow$  Source File Properties  $\rightarrow$ spremenimo Type v ASM
- Zaženemo prevajalnik
	- kcpsm6.exe <ime\_programa>.psm
	- napredi lepo formatirano datoteko .fmt
	- odprtokodna implementacija Opbasm: <https://kevinpt.github.io/opbasm>
- V Vivadu: Add sources  $\rightarrow$  kcpsm6. vhd in  $\leq$  me\_programa>. vhd

#### **Izziv**

Z uporabo mikrokrmilnika PicoBlaze realizirajte naslednje:

- vseh 16 diod LED želimo krmiliti s stikali
- Gumb BTNC naj določi način:
	- BTNC =  $0 \rightarrow$  stanje LED diod ustreza stanju stikal: LED[i] = SW[i]
	- BTNC =  $1 \rightarrow$  invertirano stanje: LED[i] = not SW[i]